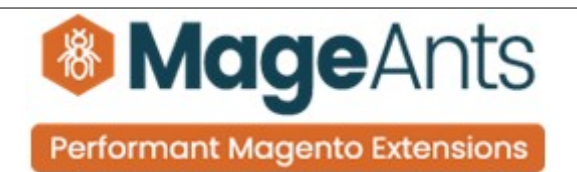

### **Order Comment** FOR MAGENTO 2

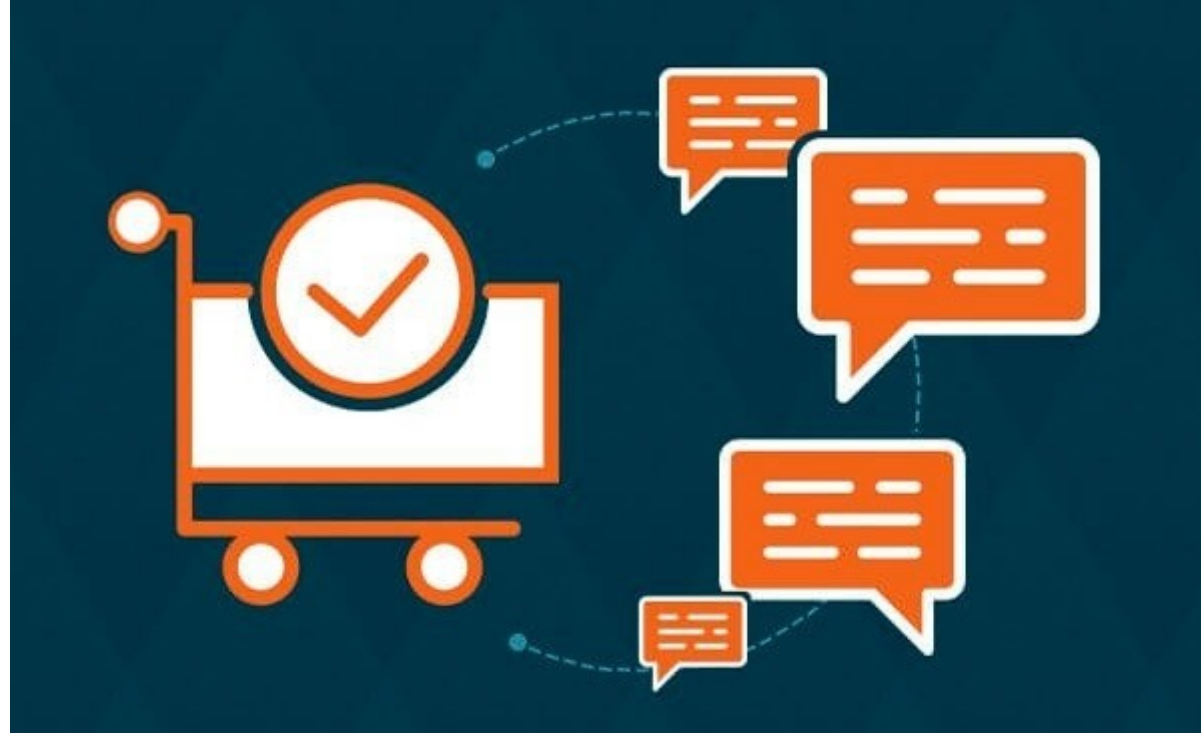

# **SUPPORTED VERSION 2.0, 2.1, 2.2, 2.3**

## **[Order comment – Magento 2](https://www.mageants.com/order-comment-extension-for-magento-2.html)**

# **USER MANUAL**

 **Supported Version: 2.0, 2.1, 2.2, 2.3, 2.4**

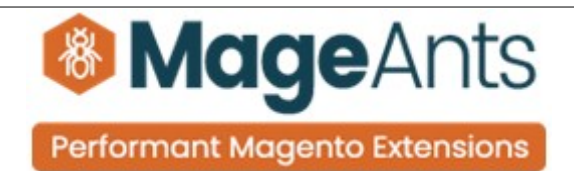

# **Table Of Contents**

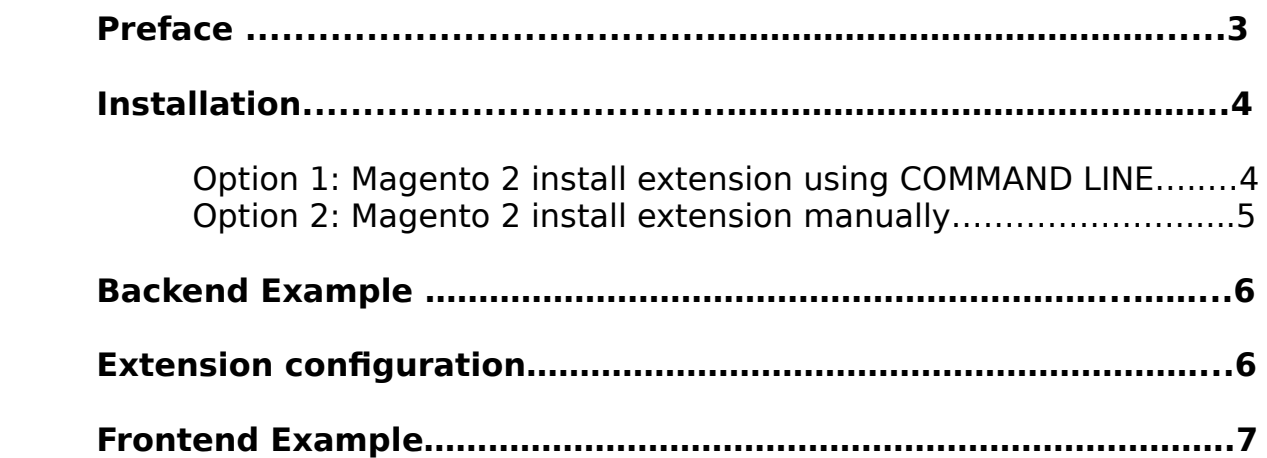

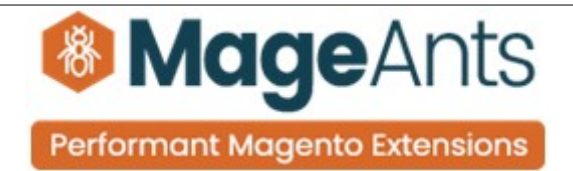

### <span id="page-2-0"></span> **Preface:**

- Front Order comment is perfect extension for store owner who wants to give functionality to customer who can place comment for his/her order time, so they can see their comment on later from order view page.
- Order comment extension is totally based on Knockout.js
- it give Order comment section to customer for put comment at the time of place order.
- customer put comment on order so on later he/she can see the comment and get idea behind the place order.
- In order view page customer can see the comment which is given on order time.
- Admin can also see the comment on order view page at admin panel.
- Extension is easy to configure.

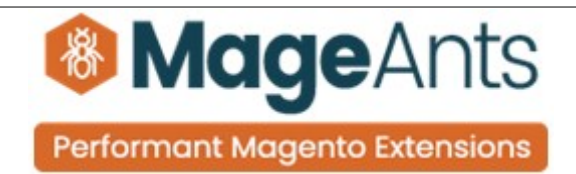

#### **Installation:**

<span id="page-3-0"></span>There are two ways of installing extension in magento2.

 1) Using COMMAND LINE. 2) Manually install extension.

**Option 1:** Magento 2 install extension using COMMAND LINE (Recommended).

Follow below steps to install extension from the command line.

- **Step 1:** Download the extension and unzip it.
- **Step 2:** Upload it to code directory in your magento installation's app directory. If code directory does not exists then create.
- **Step 3:** Disable the cache under System → Cache Management.
- **Step 4:** Enter the following at the command line: php bin/magento setup:upgrade php bin/magento setup:static-content:deploy
- **Step 5:** Once you complete above steps log out and log in back to the admin panel and switch to Stores → Configuration → Mageants → Order comment, The module will be displayed in the admin panel.

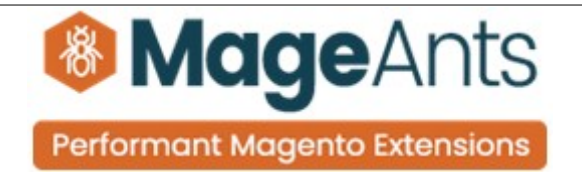

- <span id="page-4-0"></span>**Option 2: Magento 2 install extension manually.**
- **Step 1:** Download the extension and unzip it.
- **Step 2:** Upload it to code directory in your magento installation's app directory. If code directory does not exists then create.
- **Step 3:** Disable the cache under System → Cache Management Edit app/etc/config.php file and add one line code: 'Mageants\_order comment'  $\rightarrow$  1
- **Step 4:** Disable the cache under System → Cache Management
- **Step 5:** Once you complete above steps log out and log in back to the admin panel and switch to Stores → Configuration → Mageants → Order comment, the module will be displayed in the admin panel.

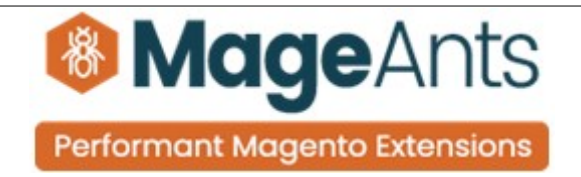

## <span id="page-5-0"></span> **Admin Configuration**

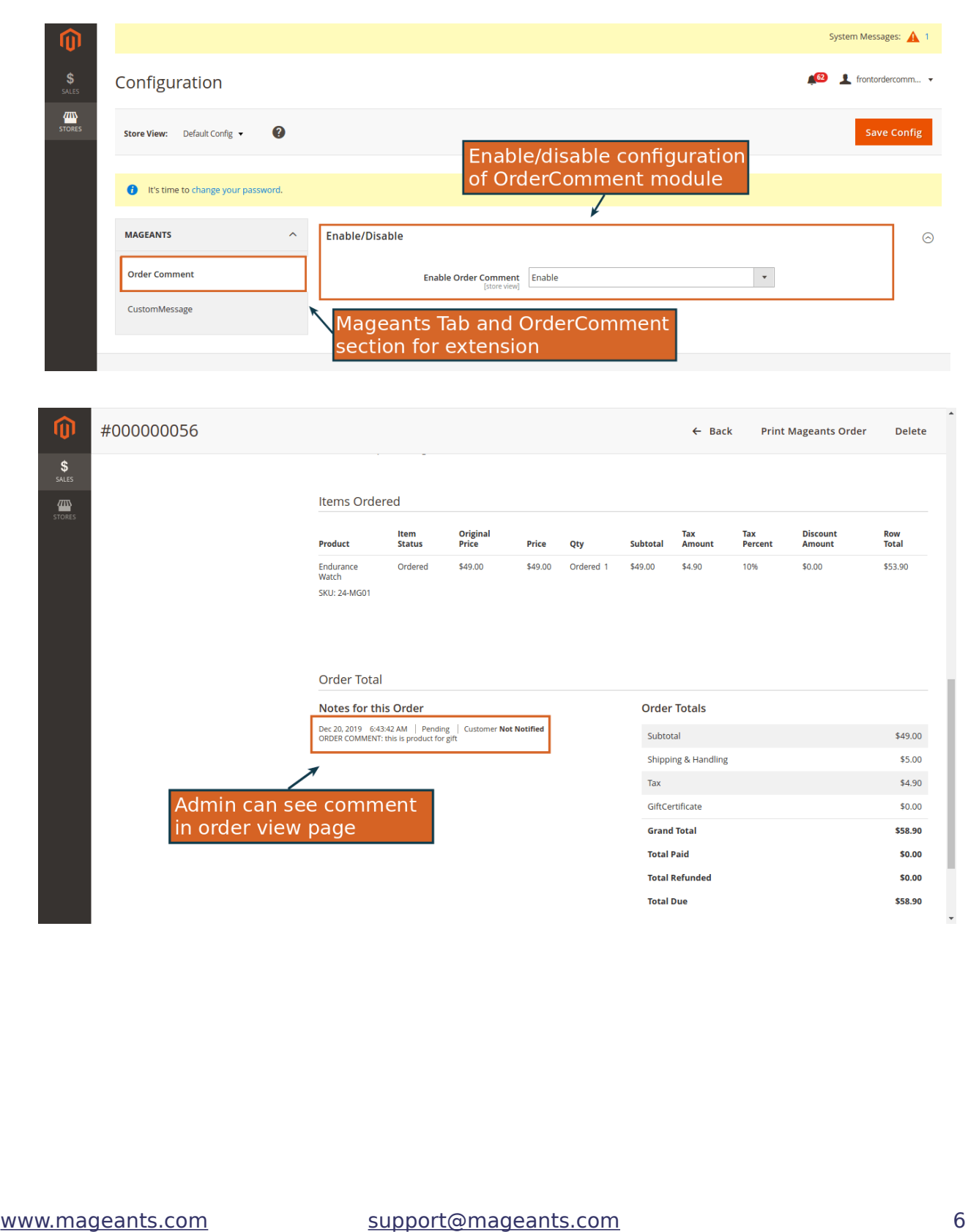

<span id="page-6-0"></span>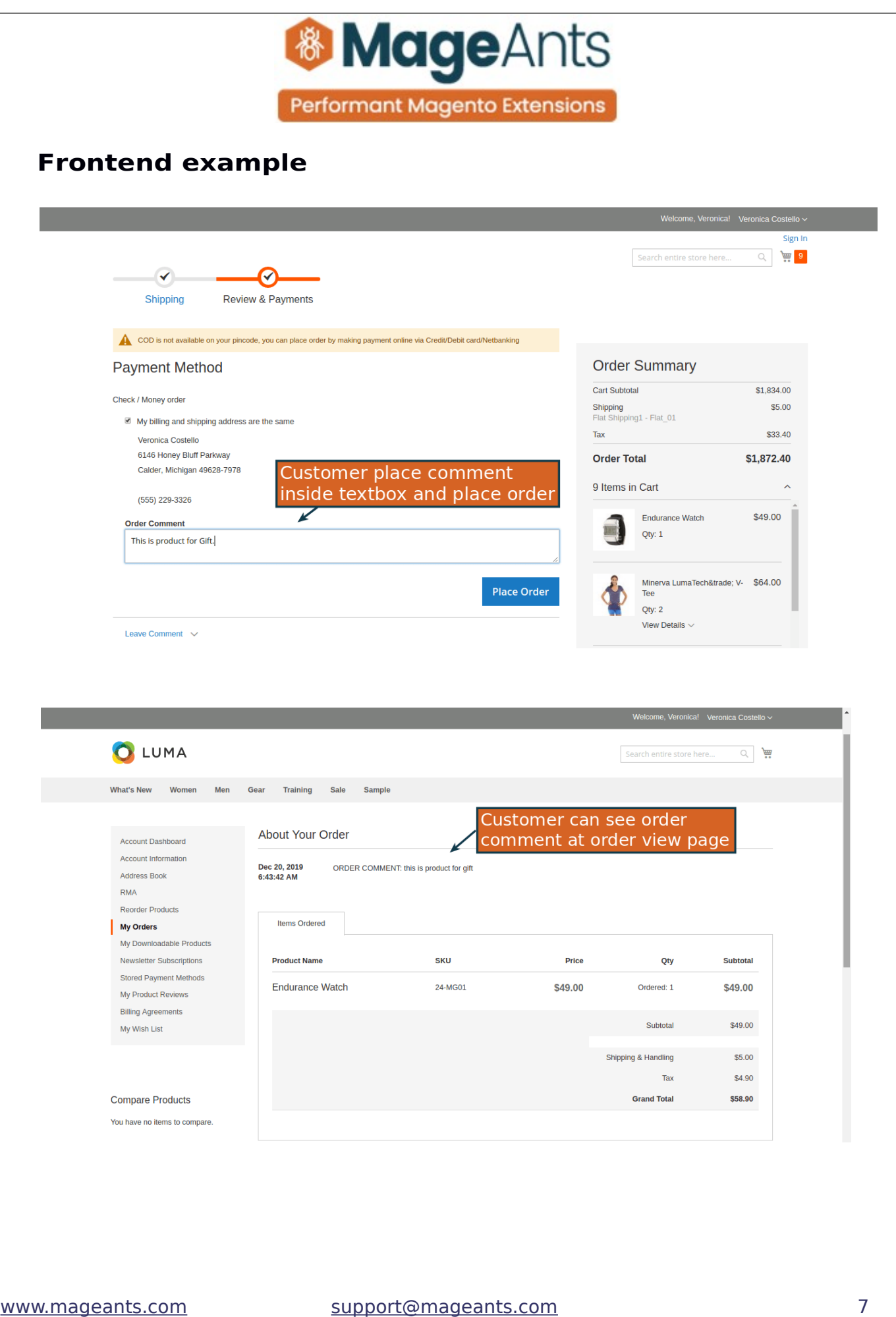

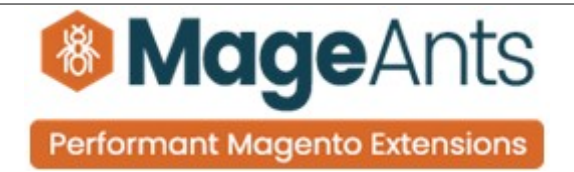

## **Thank you!**

 you have any questions or feature suggestions, please contact us at: <https://www.mageants.com/contact-us.html>

Your feedback is absolutely welcome!